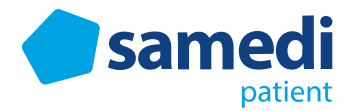

## **Videosprechstunden für Patienten**

## **Technische Mindestanforderungen**

Für die Durchführung einer Videosprechstunde benötigen Sie:

- $\odot$ Einen **Gerät** mit **Kamera, Mikrofon** sowie angeschlossenen **Lautsprechern oder Kopfhörern**
- $\circ$ Eine **Internetverbindung** mit mindestens 5Mbit Bandbreite
- $\circledcirc$ Einen aktuellen **Web-Browser** (Chrome, Firefox, Safari)
- $\circ$ Eine **E-Mail Adresse**

Bitte beachten Sie, dass der Web-Browser die Berechtigung für den Zugriff auf Kamera und Mikrofon benötigt. Sollten Sie ein iOS-Gerät nutzen, müssen auch hier ggf. App-Berechtigungen für den Zugriff auf Kamera und Mikrofon erteilt werden.

## **Start der Videosprechstunde**

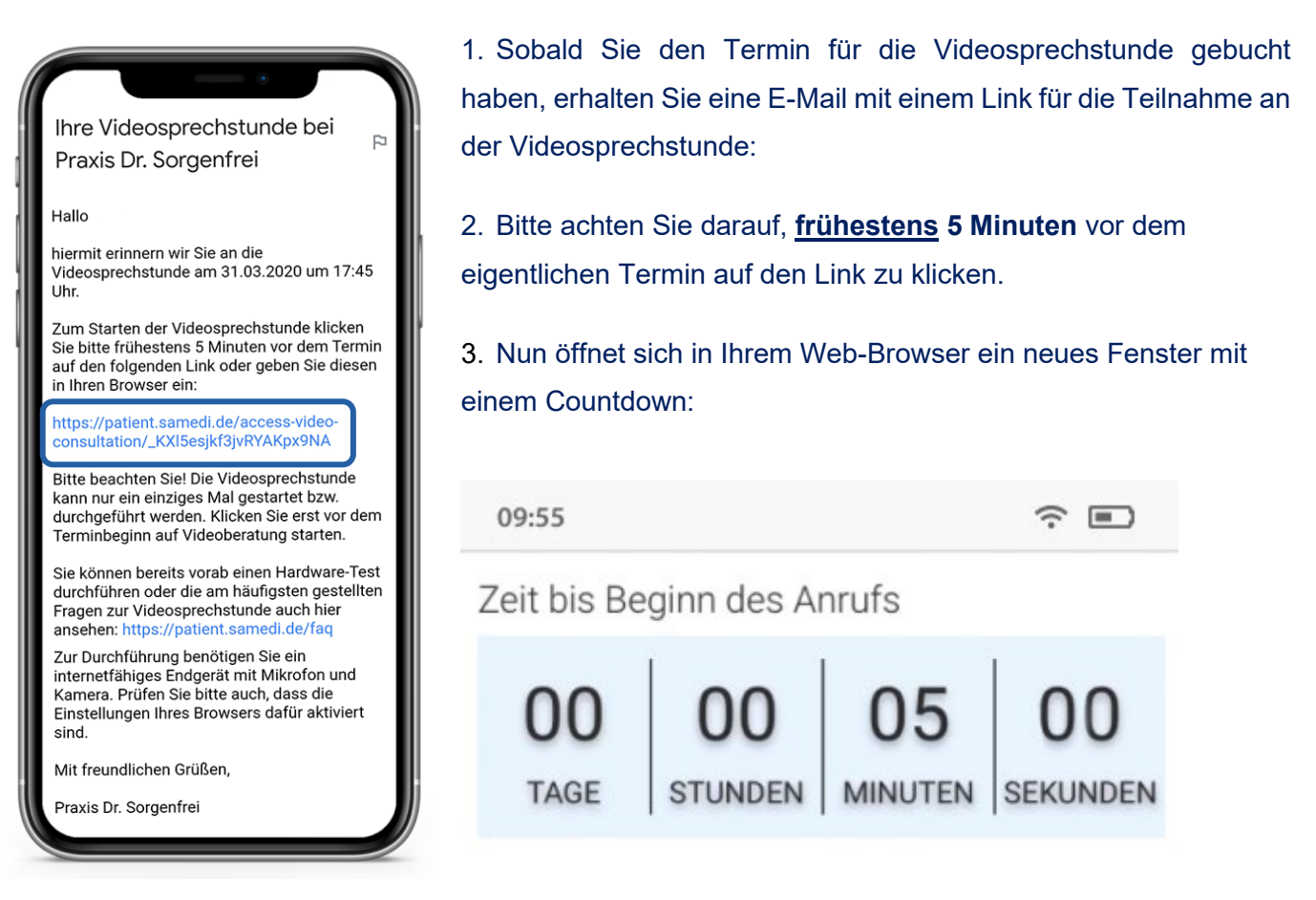

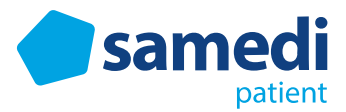

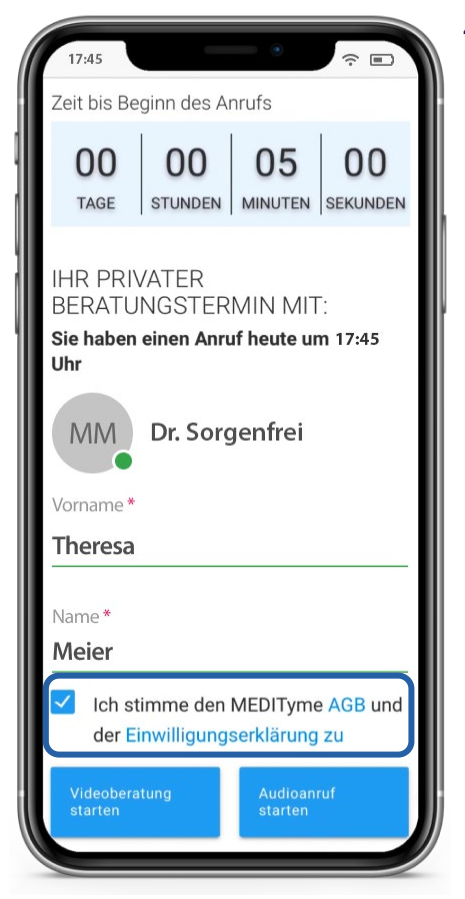

4. Darunter müssen Sie Ihren **Vor- und Nachnamen** eingeben und die **MEDITyme AGB** und **MEDITyme Einwilligungserklärung** bestätigen.

5.Bitte führen Sie vo dem Termin einen **Gerätetest** auf Ihrem Endgerät durch. Hierbei öffnet sich ein neues Fenster, das Sie nach dem Gerätetest wieder schließen können. Bitte achten Sie darauf, dass Sie **NICHT** das Browserfenster schließen!

## (i) Bitte führen Sie vor dem Videogespräch den Gerätetest durch um Ihr System auf Kompatibilität zu prüfen.

Die Verbindung zwischen beiden Gesprächspartner wird über eine direkte und verschlüsselte Verbindung (eine sogenannte Peer-to-Peer Verbindung) aufgebaut. Falls Ihre Firewall-Einstellungen oder die des Kunden dies nicht zulassen, wird im zweiten Schritt versucht, eine verschlüsselte Verbindung mittels eines zentralen Servers bereitzustellen. Um die Verbindung mittels Peer-to-Peer von ihrer Seite aus sicherstellen, setzen Sie sich bitte mit ihrem Systemadministrator in Verbindung.

6. Abschließend klicken Sie im ursprünglichen Fenster auf **Videoberatung starten** und warten auf den behandelnden Arzt. Achten Sie bitte darauf, während der Wartezeit **keine Eingaben** in dem Fenster zu tätigen oder das Fenster zu schließen.

**Weitere Informationen finden Sie unter: <https://patient.samedi.de/faq>**